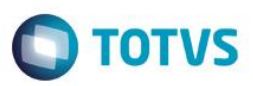

### **Evidência de Testes**

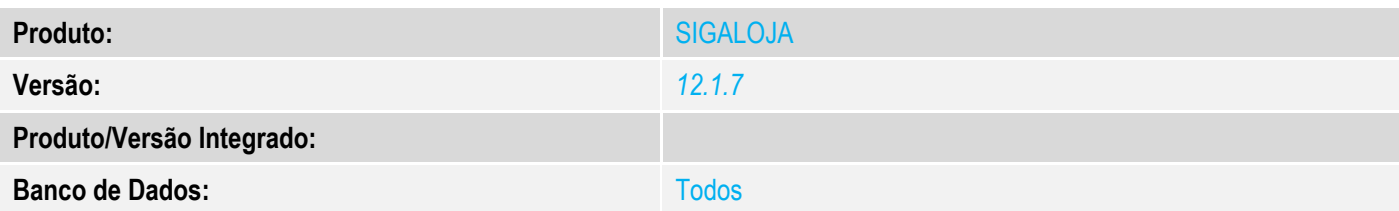

### **1. Evidência e sequência do passo a passo** *[obrigatório]*

No SIGALOJA, acessar Caixa/Fecha Automático

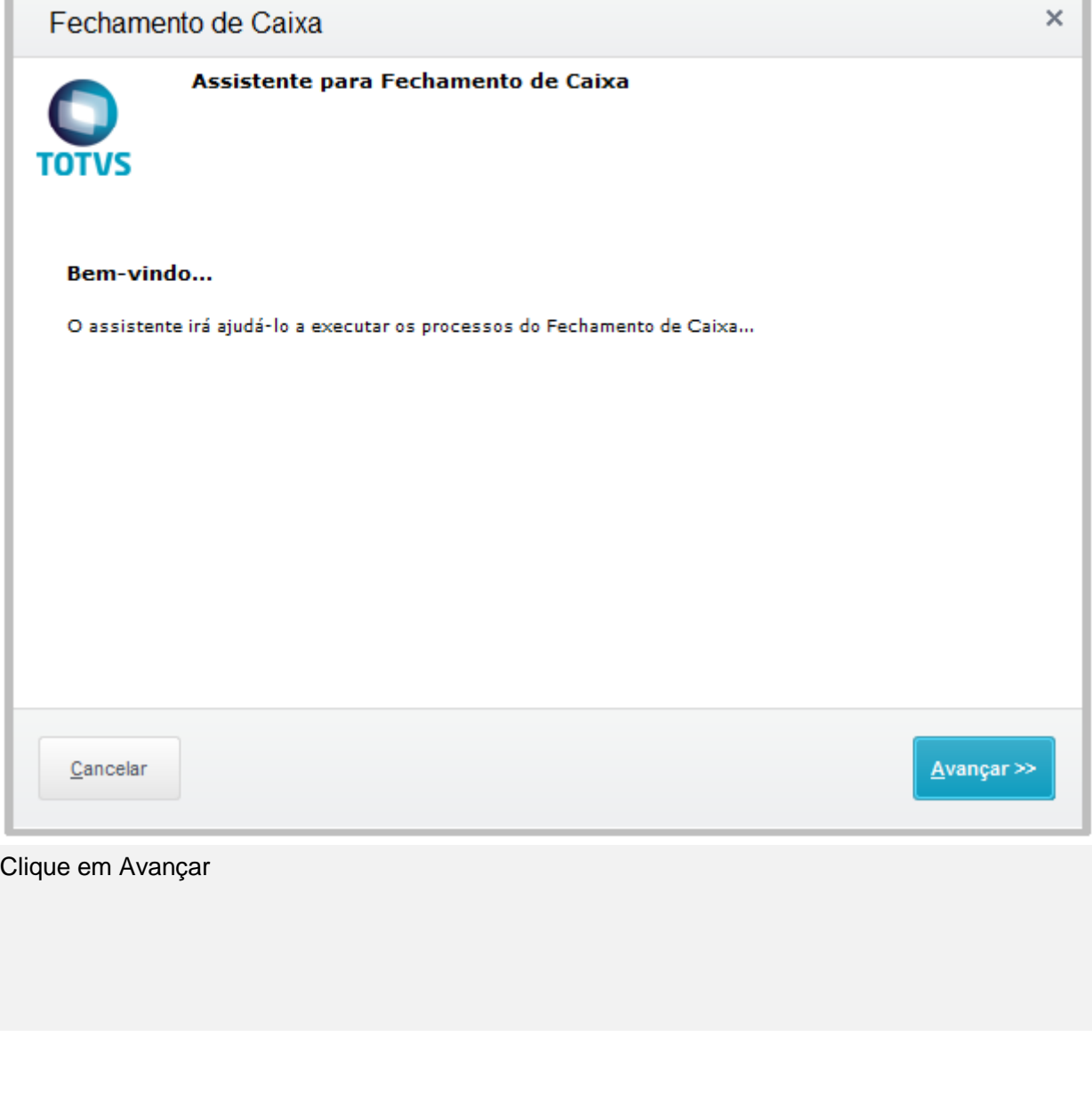

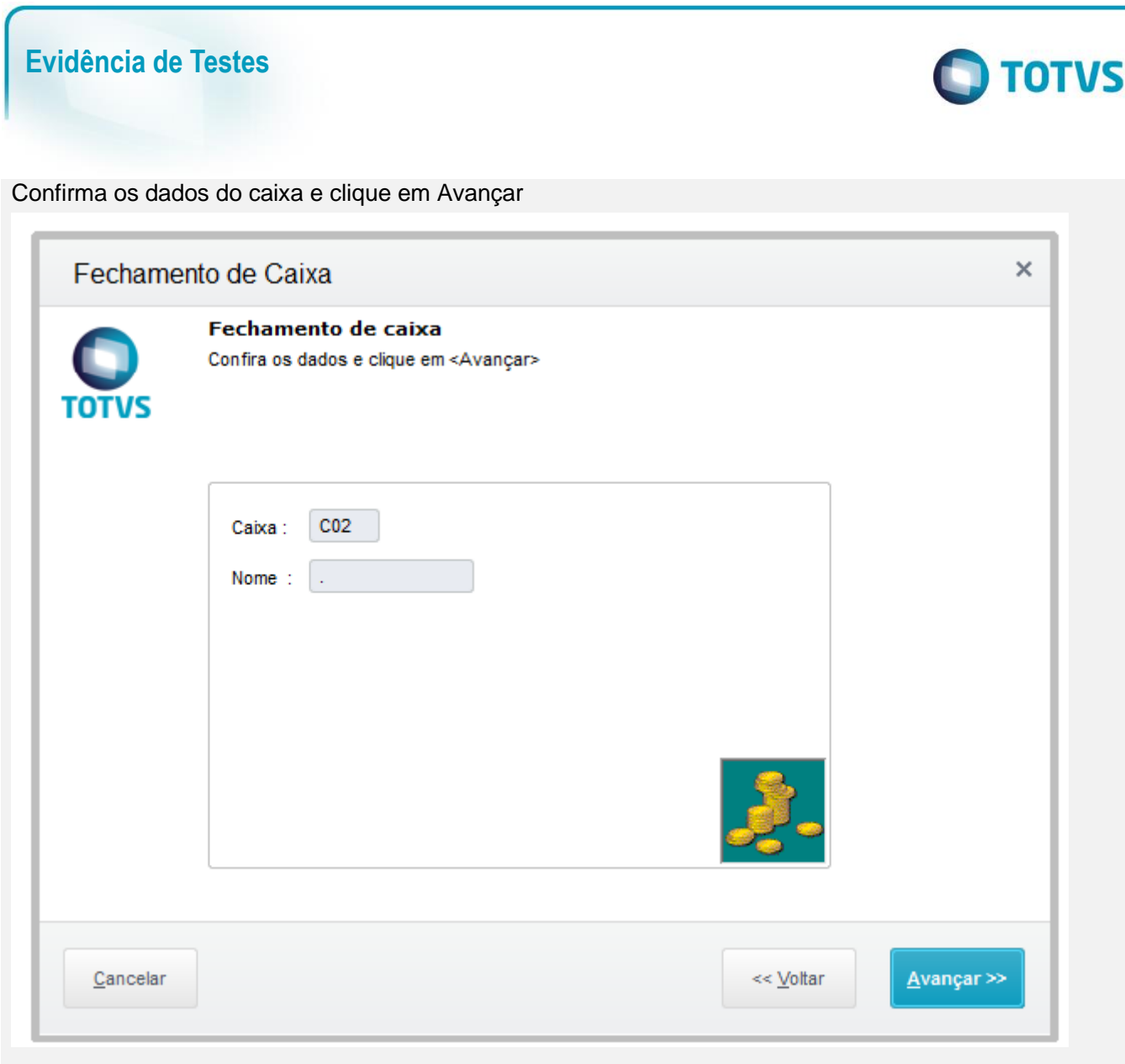

Informe os valores para conferência do caixa e clique em Avançar

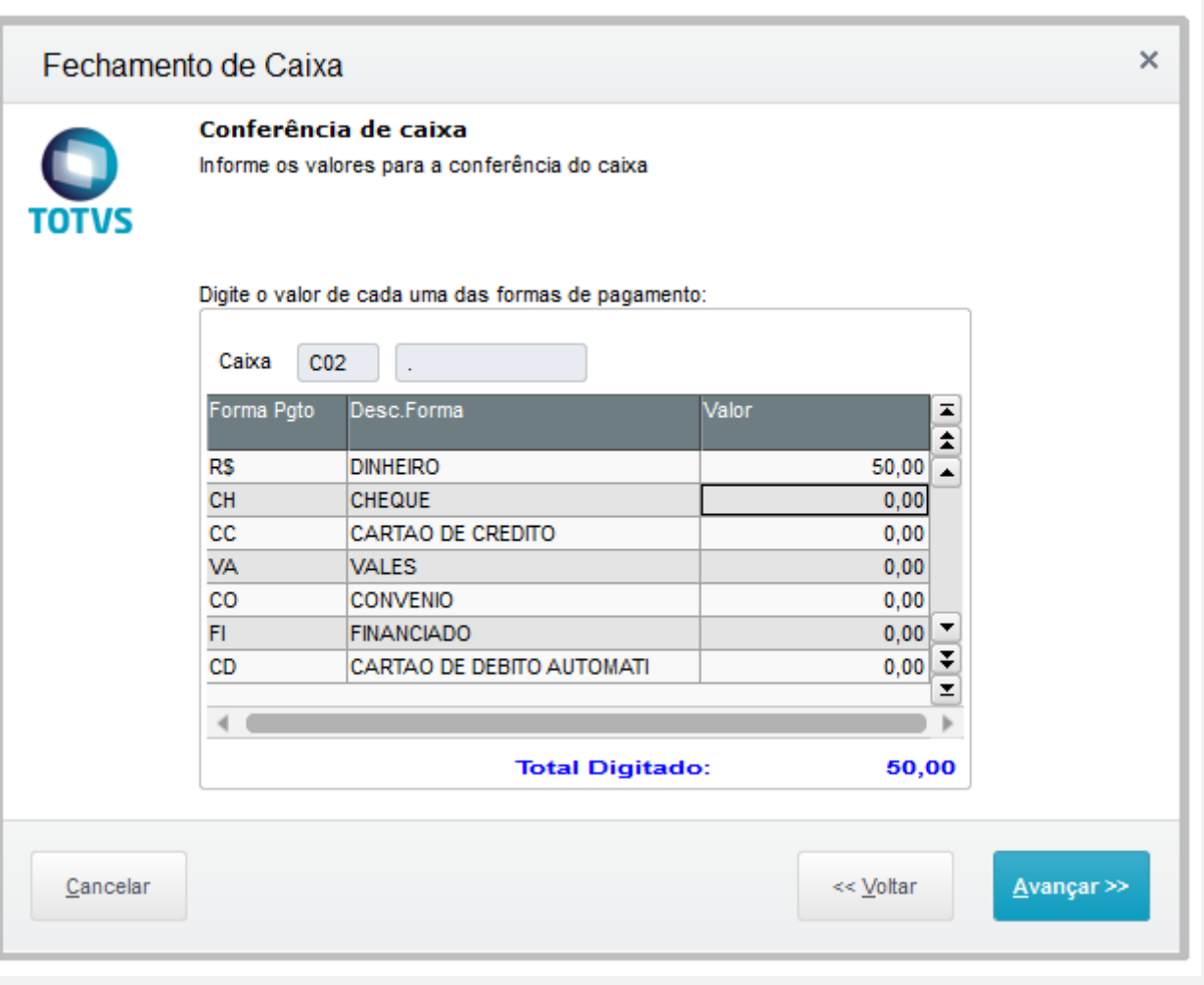

Informe se deseja que ao final do processo deverá imprimir um relatório da conferência e clique em Avançar

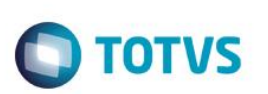

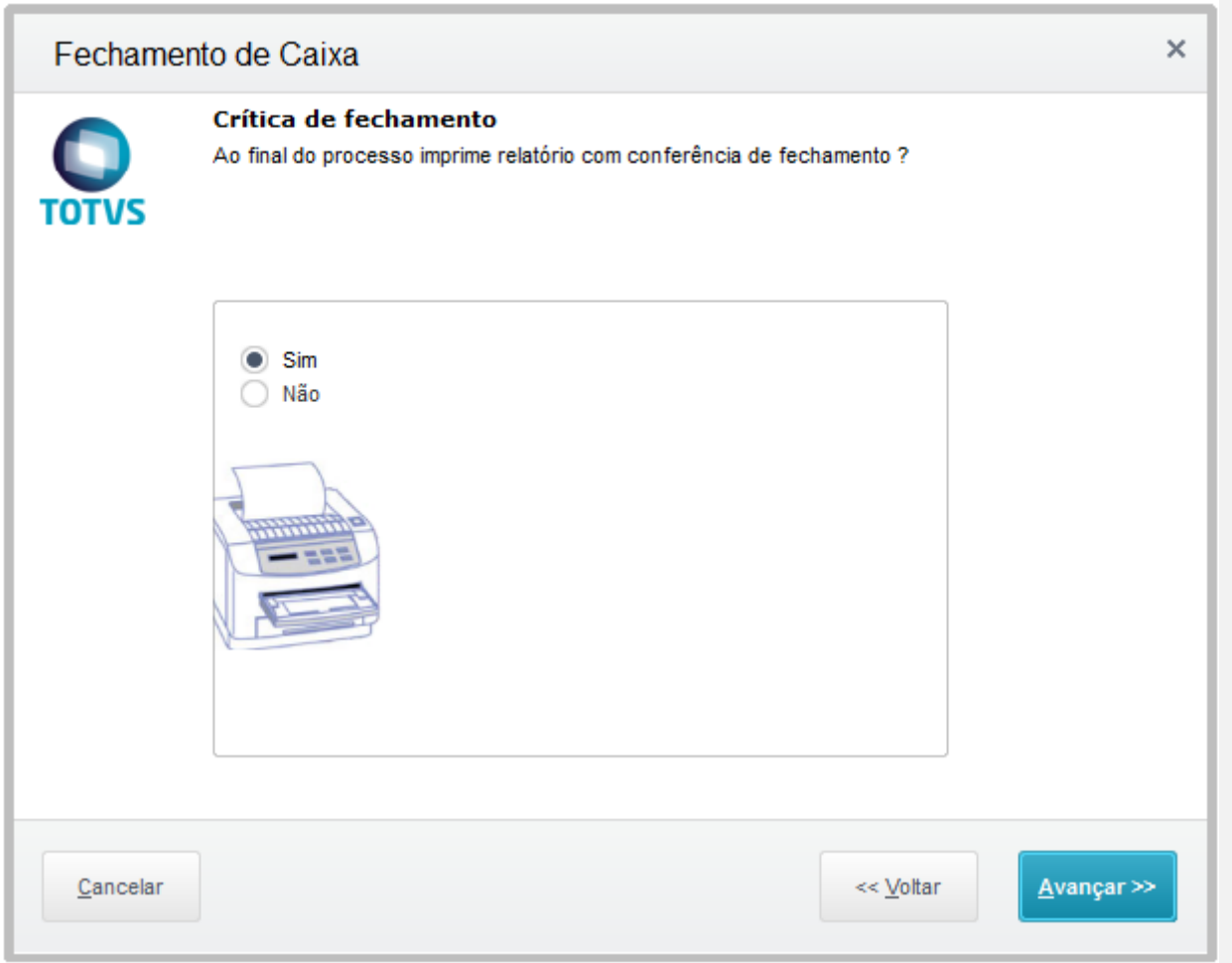

Informe se deseja carregar os valores adicionados anteriormente na conferência de Sangria e clique em Avançar

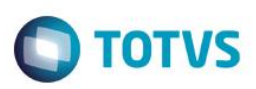

 $\times$ Fechamento de Caixa Valores para Sangria Deseja carregar os valores digitados anteriormente em conferência nas Sangrias ? **TOTVS**  $\odot$  Sim ◯ Não Cancelar << Voltar Avançar >>

Selecione o banco do caixa que recebera os valores para Sangria

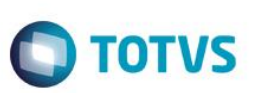

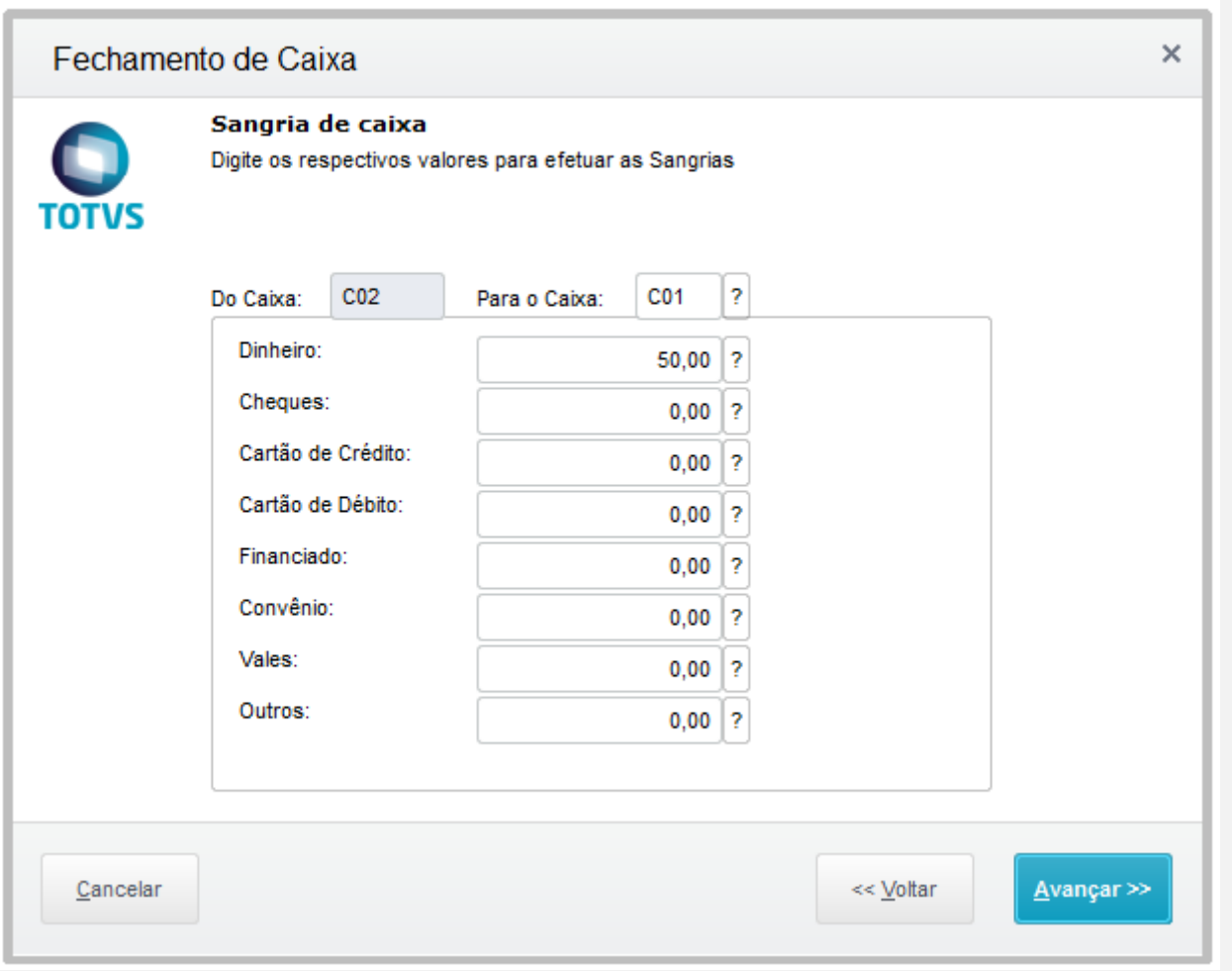

Ao selecionar um banco bloqueado é exibida uma mensagem "Banco bloqueado, selecione outro banco."

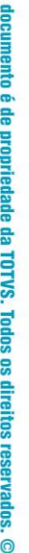

Este

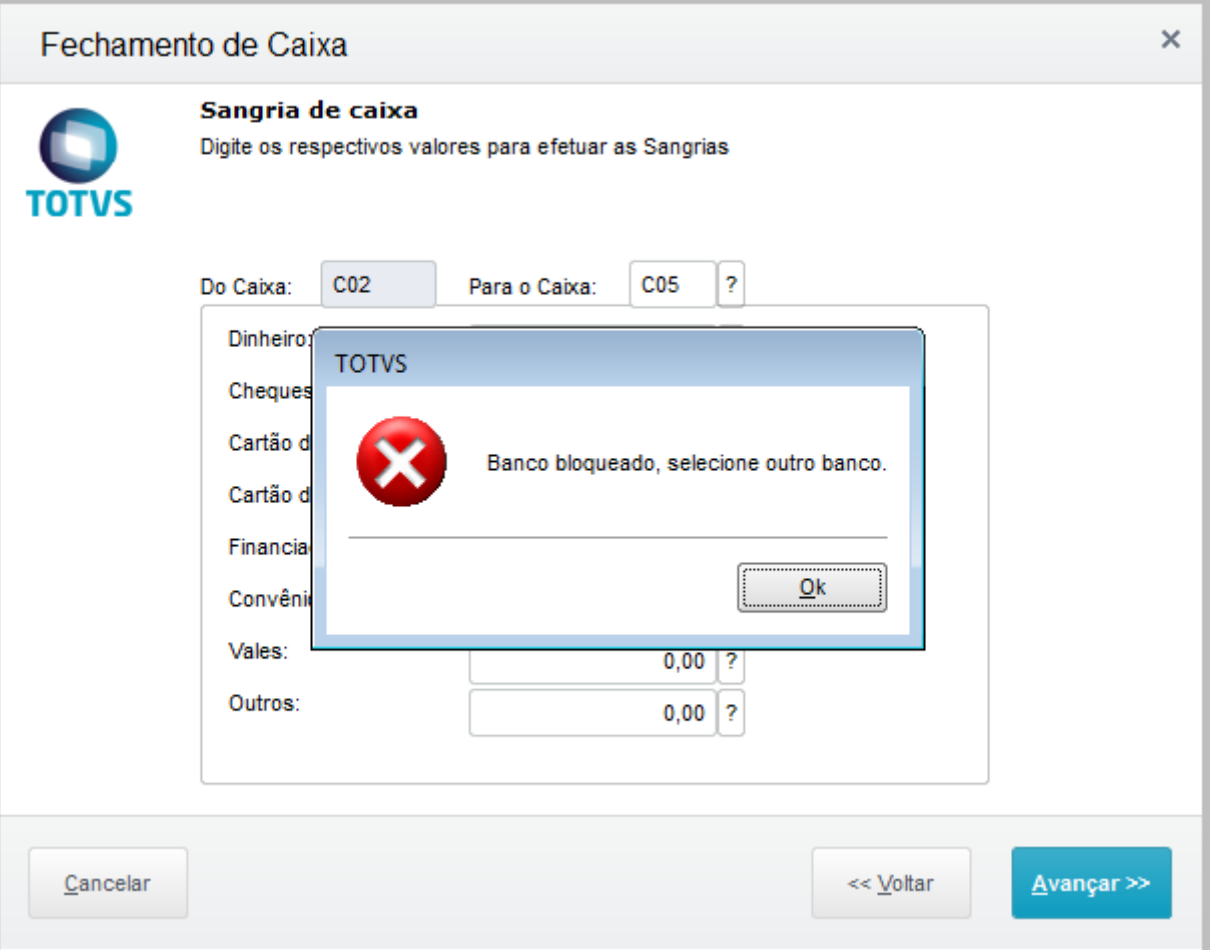

Para prosseguir com o processo informe um banco que não esteja bloqueado e clique em Avançar

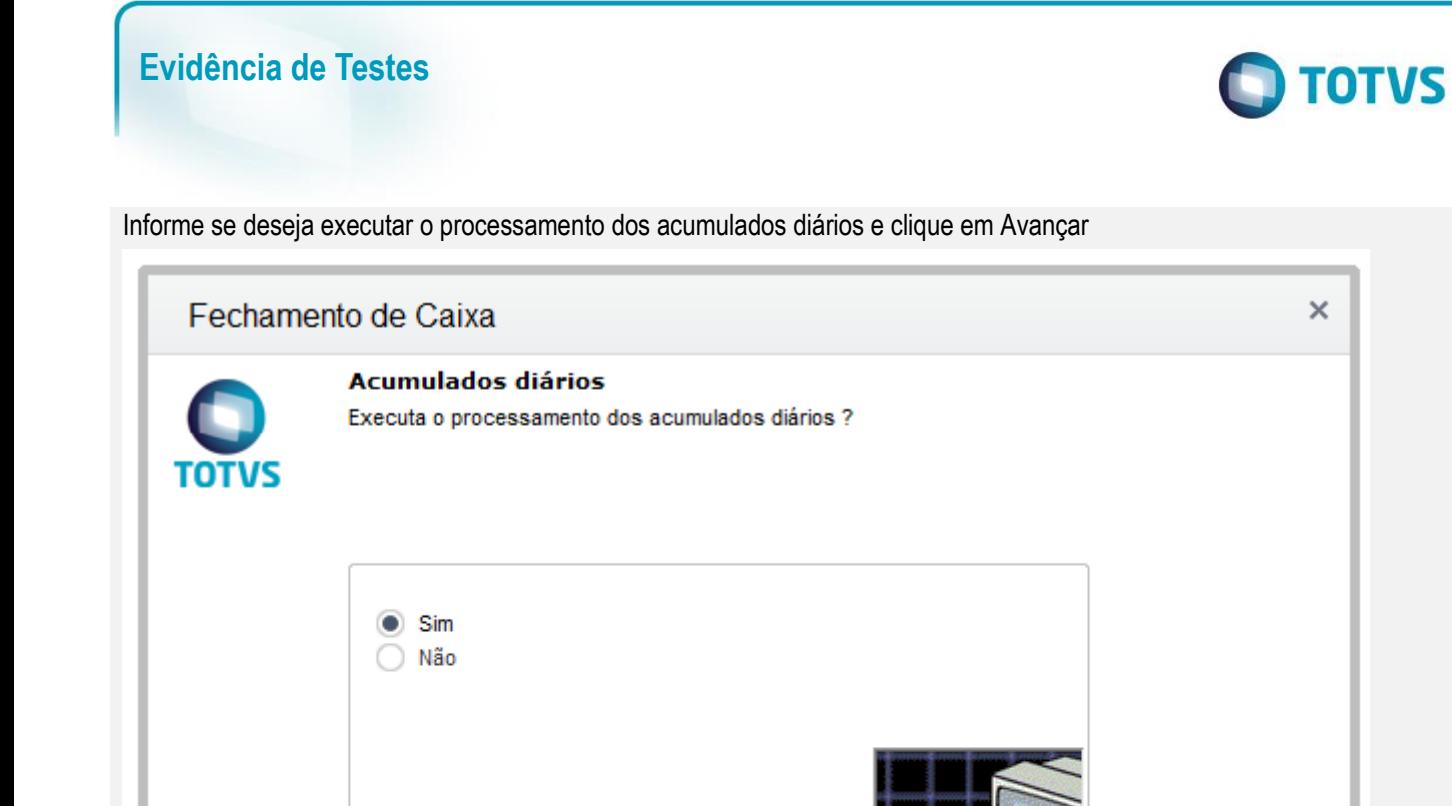

Informe se deseja efetuar a impressão da leitura X e clique em Avançar

Cancelar

 $\times$ 

<< Voltar

Avançar >>

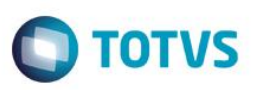

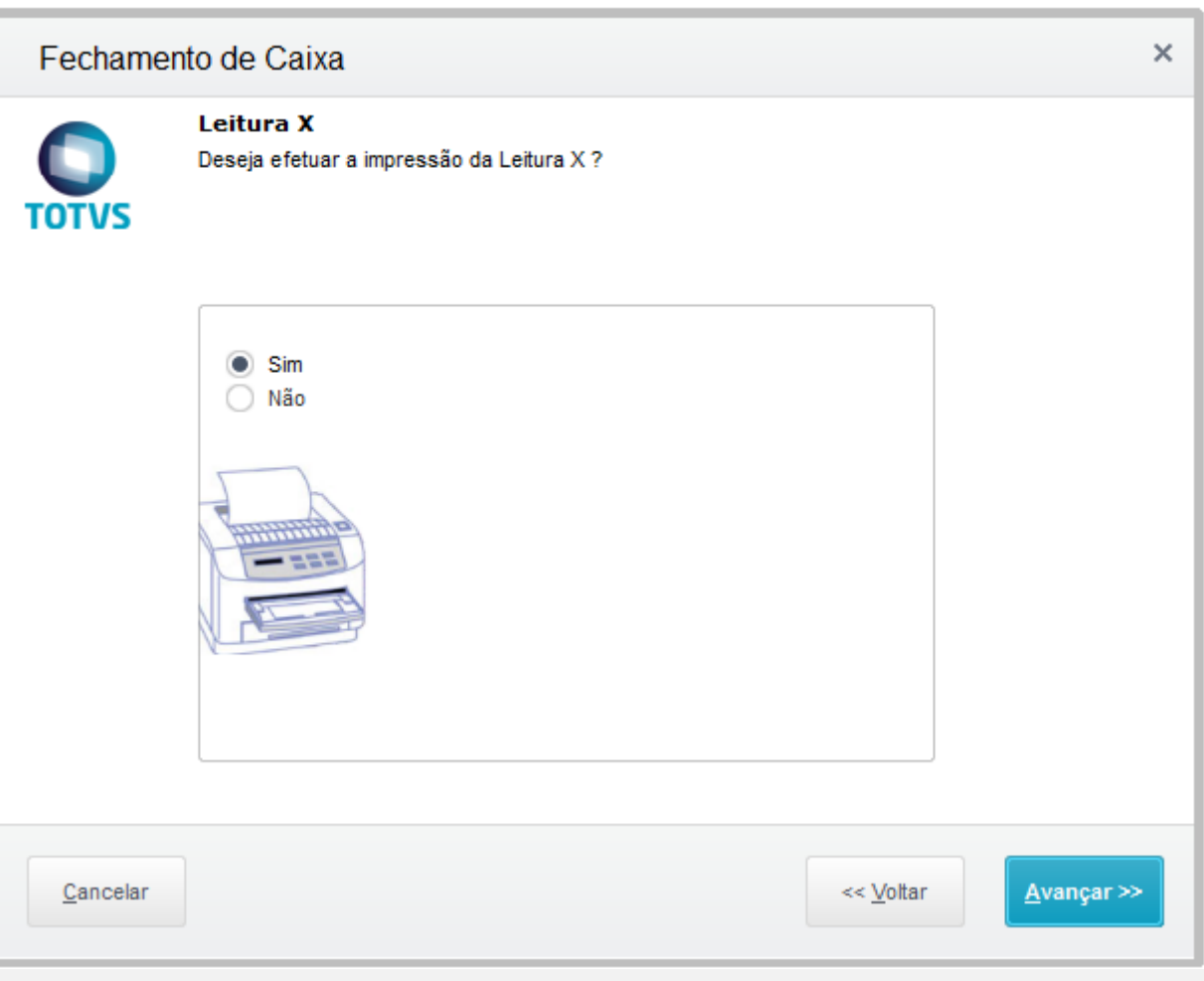

Informe se deseja efetuar a impressão da redução Z e clique em Avançar

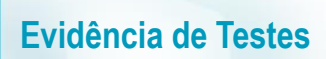

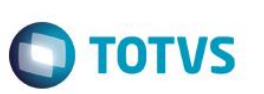

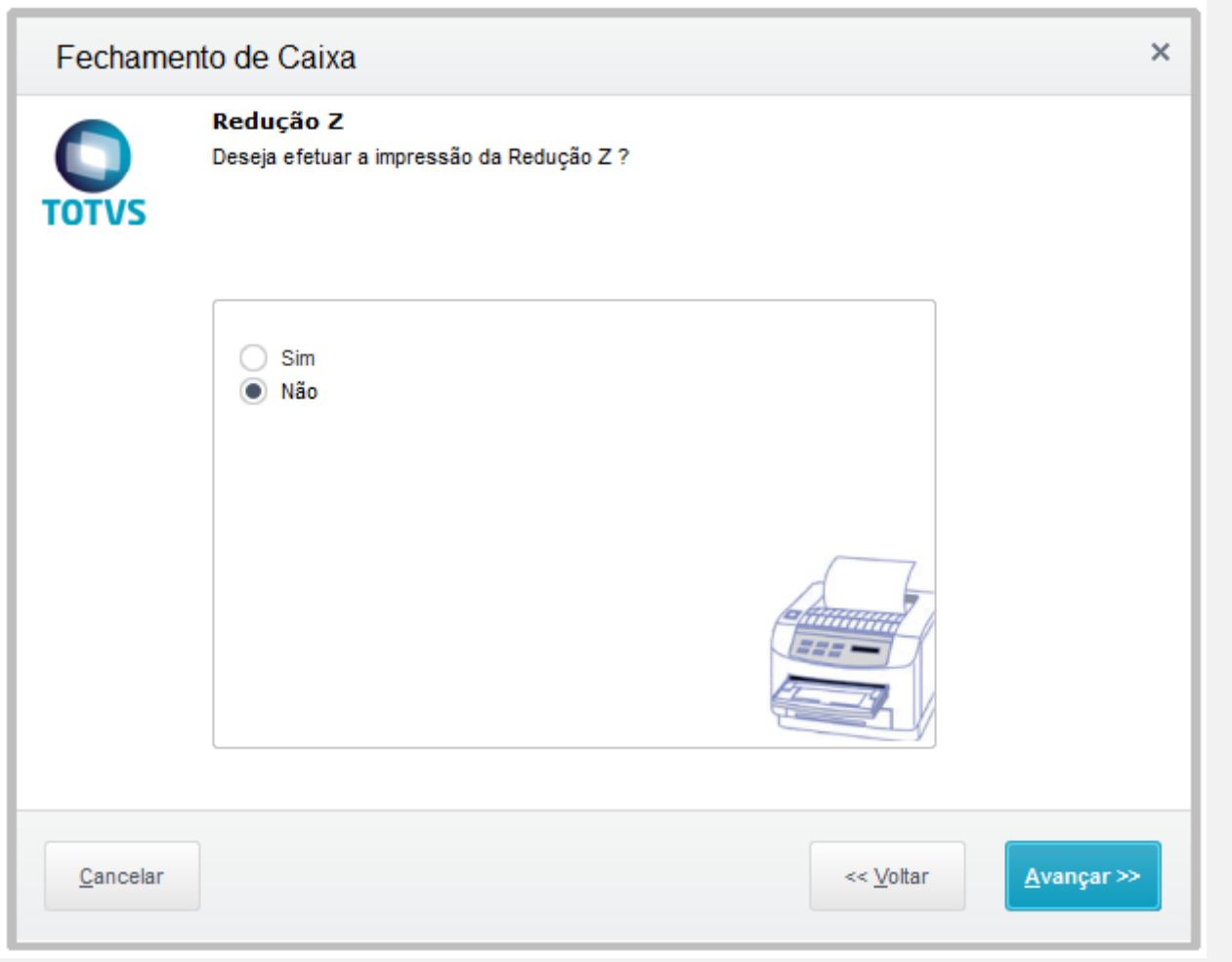

Clique em Finalizar para executar o fechamento de caixa

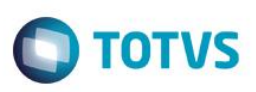

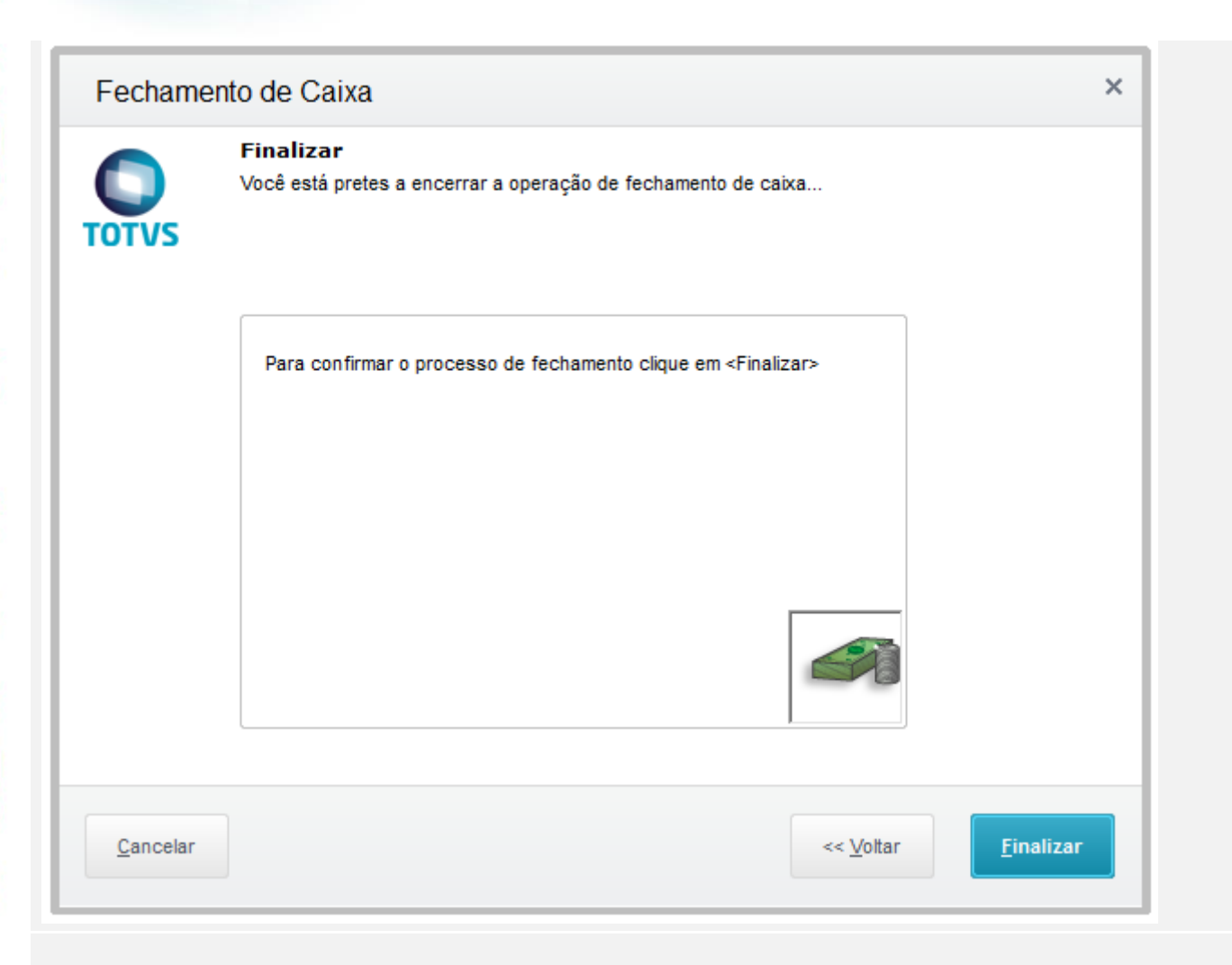

#### **Teste Integrado (Equipe de Testes)**

[Descrever a sequência dos testes realizados em detalhes e os resultados atingidos. O Print Screen de telas é opcional]

**Teste Automatizado (Central de Automação)** *[Opcional]* [Informar as suítes executadas e descrever os resultados atingidos]

#### **Dicionário de Dados (Codificação)** *[Opcional]*

[O objetivo é incluir o print-screen da tela do dicionário de dados atualizado quando necessário.]

#### **2. Outras Evidências**

O objetivo é indicar para a equipe de Testes que a informação criada deve ser validada, como por exemplo, publicação de ponto de entrada, etc.

 $\overline{\bullet}$ 

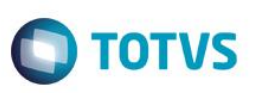